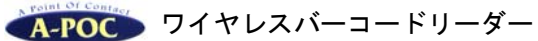

#### ■各部の名称

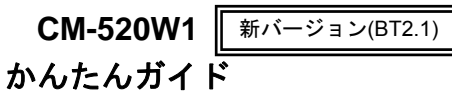

株式会社エイポックhttp://www.a-poc.co.jp/ TEL 045-508-5201Ver.H

#### ■付属品がすべてそろっていることを確認してください。

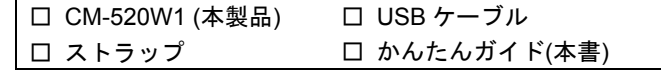

#### ■別途ご用意下さい

・利用可能な USB ポートがあるパソコン(充電に必要) ・本製品をワイヤレススキャナとして使用する場合,USB ドングルか Bluetooth ブルートゥース 搭載(HID プロファイル対応)パソコンが必要です

●本製品はすべての機器との接続を保証するものではありません

■取扱説明書はホームページからダウンロードして下さい。

# 【取扱説明書ダウンロード】**http://www.a-poc.co.jp/**

【ユーザー専用ページ(一部資料のダウンロード)】

### **http://www.a-poc.co.jp/dl2/**

(弊社 URL の後、英小文字でディー、エル、2、スラッシュ) ログイン ID パスワード お買い上げの商品に記載

### 取り扱い上の注意

ご使用の前に、取扱説明書の取り扱い上の注意を必ずお読み下さい。本製品の取り扱いを誤ったために生じた本製品の故障・不具合およびパソコンの故障・不具合やデータの消失・破損は弊社の保証対象には含まれず、その責任を負いませんのであらかじめご了承ください。

#### 電池の注意

本製品は、リチウムポリマー電池(バッテリ)を内蔵しています。 ◆電池の液が漏れたときは、液に触れないで下さい。◆濡らしたり、水などの液体の中に入れたりしないで下さい。◆電池は定期的に充電して下さい(月1回程)。長期間放置すると劣化します。◆満充電になったら ケーブルを外して充電を中止して下さい。◆電池は寿命があります。十 分に充電できなくなったら、弊社に有償修理をご依頼下さい。

#### 電波の注意

本製品は、電波法で定められた 2.4GHz 帯高度化小電力データ通信シ ステムの無線局の無線設備として、技術基準適合認証を受けた製品を内蔵しています(内蔵製品 P110)。日本国内のみの使用目的において無線局 の免許は必要ありません。

■本製品は、次の場所で使用しないで下さい。

◆電子レンジ付近の磁場、静電気、電波障害の発生するところ、2.4GHz 付近の電波を使用しているものの近く(環境により電波が届かない場合があります)◆人命に関わる医療用機器・その他の機器の近く

●製品の仕様、本書の内容については改良のため予告なく変更する場合 があります。

(本書に記載された他社製品名は各社の商標または商標登録です。

(本書の一部または全部を無断で複製および転載することを禁じます。

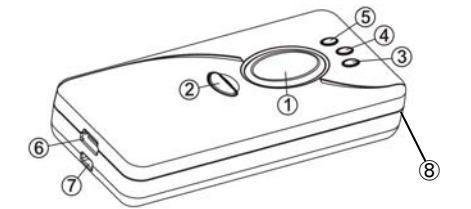

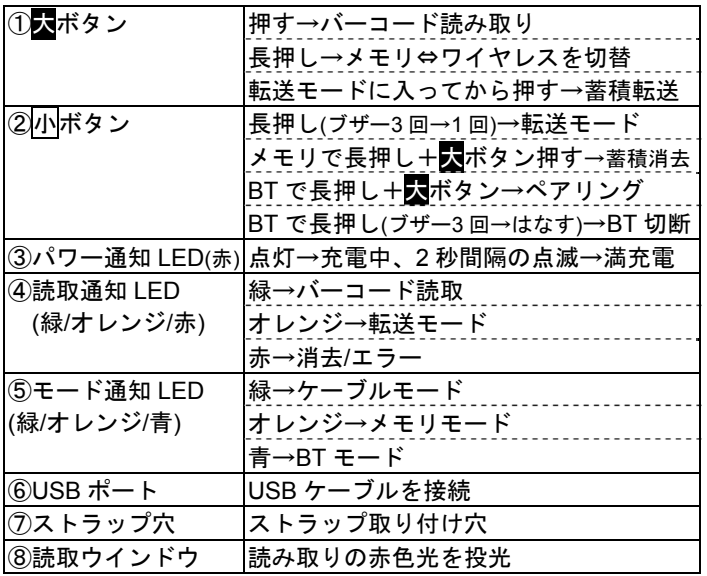

# | 1 | セットアップ - 初めて使うときに行うこと

本製品とパソコンを付属の USB ケーブルで接続して下さい。 自動で USB ドライバをインストールしセットアップが完了します。 ※ご購入直後は充電後の使用を推奨いたします。

※本製品を付属 USB ケーブルでパソコンと接続すると充電します。 ※パソコンまたは USB AC 充電器(5VDC ,1A 以上)で充電して下さい。

タブレットやその他の方法で充電した場合、適切に充電できず本製品のバッテリを痛める恐れがあります。

# **2** モードの選択・使用方法

本製品は 3 つのモードがあります。モードは LED の色で 確認できます。上記表「⑤モード通知 LED」を参照して下さい。

# **2-1 ケーブルモード** - パソコン接続にて直接読み取り

1) 本製品とパソコンを USB ケーブルで接続して下さい。 2) バーコードデータを入力する場所にカーソルを合わせて下さい。 3) バーコードを読み取って下さい。データを転送します。

│ 2-2 │ メモリモード - 読取データ蓄積後転送

- 1) 本製品から USB ケーブルを外して下さい。メモリモード になります。通知 LED がオレンジ色で点滅することを確 認して下さい。
	- ※通知 LED が青色の場合、メモリモードになっていません。 下記「メモリモードへの切り替え方」のバーコードメニューを読み取って下さい。
- 2) バーコードを読み取って下さい。データを蓄積します。
- 3) 本製品とパソコンを USB ケーブルで接続して下さい。
- 4) データを転送する場所にカーソルを合わせて下さい。
- 5) 小ボタン長押し→ブザー<sup>3</sup> 回(ピピピ)→まだ長押し →ブザー1 回(ピー)→ボタンを離す。 (オレンジ LED が点灯し、転送モードに入ります)
- 6) 大ボタンを押して下さい。蓄積データを転送します。 ※蓄積データ転送は下記[転送]の設定メニュー読取でも可能です。 ※転送した後も、本製品に蓄積データが残っています。

### \*蓄積データの消去方法

- 1) 本製品から USB ケーブルを外して下さい。
- 2) 小ボタン長押し→ブザー3回(ピピピ)
- → <mark>小</mark>ボタンを押しながら、<mark>天</mark>ボタンを押す。(データを 消去します)

### \*メモリモードへの切り替え方

次のメニューを読み取って下さい。

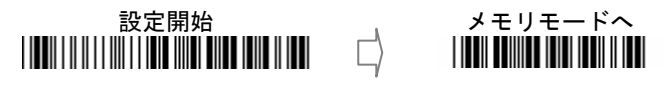

オレンジ色 LED ランプが点滅したら、メモリモードです。 ※エラー音(ブザー<sup>5</sup> 回)が鳴った場合、すでにメモリモードです。 本書裏面右下の設定終了を読み取って終了して下さい。

※モードの切り替えは、ボタンでも行えます。

■ボタン長押し→ブザー3 回(ピピピ)→まだ長押し→ブザー1 回 (ピー)→ボタンを離す(モードが切り替わります)

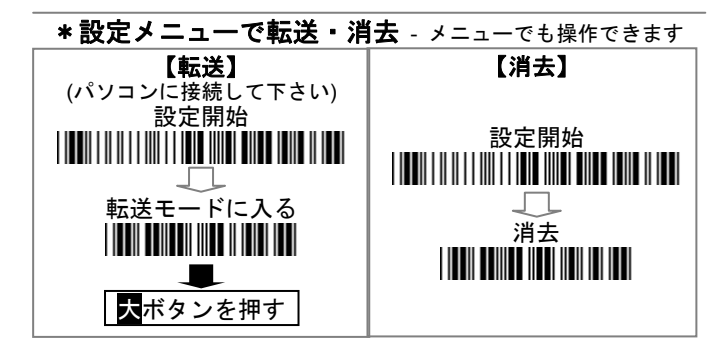

## **2-3 │ BT モード(Bluetooth モード)** - ヮィャレス読み取り

ご案内 ドングル付きセットは別紙「らくらくスタートガイド」 お読み下さい

<詳しい説明は取扱説明書をお読み下さい>1) 本製品から USB ケーブルを外して下さい。 次のメニューを読み取り、BT モードに切り替えて下さい。

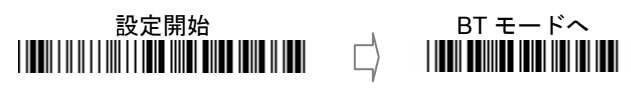

青色 LED ランプが点滅したら、2)へ進んで下さい。

※エラー音(ブザー<sup>5</sup> 回)が鳴った場合、すでに BT モードです。 本書右下の設定終了を読み取って終了して下さい。

2 ) 次のバーコードメニューを上から読み取って下さい。

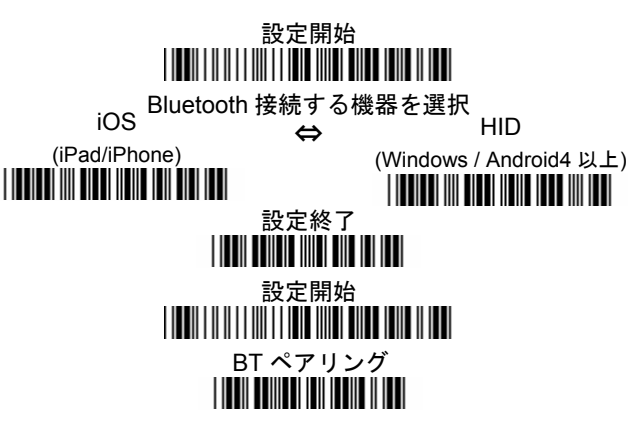

3) タブレットなどの Bluetooth をオンにして、Bluetooth デバイ スの追加・検索をして下さい。※機器により操作は異なります 4) タブレットの画面に出た[SmartBt]を指でタッチして下さい。 ※新バージョンは機器の画面にコード(数字)が出ません。コードが出た 場合、下記「旧バージョンの BT モード設定」を行って下さい。 5) ブザーが鳴り、青 LED が点灯したら設定完了です。 ※BT ペアリングは、ボタンでも行えます。 小ボタン長押し→ブザー3 回(ピピピ)→小ボタンを押しながら、大ボ タンを押す(ペアリングモードに入ります)\*上記 1) <sup>~</sup>4)まで進め、コードが出た場合 ア) タブレットなどの画面に出たコード(数字)と同じ数字の 旧バージョンの BT モード設定

英数メニュー →セットを読み取って下さい。

(7863 なら、7,8,6,3,セットを読む) ※機器により桁数は違います イ) ブザーが鳴り、青 LED が点灯したら設定完了です。

 **2-3-1 iOS** での使い方

メモなどのアプリを開きタップしてカーソルを表示する →小ボタンを押し画面にキーボードを出す→キーボードを English(US)に切り替える→バーコードを読み取る (iOS は小ボタンを押すとソフトキーボードをオン/オフできます) ★読み取りデータが桁落ち・文字抜けする場合本書のバーコードメニューを読み取り設定して下さい。設定開始→BT ギャップ桁間隔→1→セット→設定終了 ブザー、バイブレータ、日時設定、 その他は、取扱説明書のメニューを設定開始→BT 1 文字間転送間隔※→2→0→セット→設定終了 設定開始→BT 1 レコード間転送間隔→1→0→セット→設定終了 ※改善しない場合 BT 1 文字間転送間隔の数字を 5→0 に設定して下さい  **2-3-2 Android 4** 以上での使い方本書のバーコードメニューを読み取り設定して下さい。設定開始→BT キーボード配列 英語→設定終了を設定して下さい。 メモなどのアプリを開きタップしてカーソルを表示する →一度、Bluetooth を切断する(小ボタンを長押し→3回ブザー鳴る →ボタン離す)→キーボード設定の[入力方法の選択]を[英語]に 設定する→バーコードを読み取る **2-3-3 Windows** での使い方設定開始→BT キーボード配列 日本→設定終了を設定して下さい。 パソコンのソフトを立ち上げ、バーコードデータを入力する場所にカーソルを合わせて下さい。→バーコードを読み取って下さい。データを転送します。 **3** 仕様 読み取りバーコードJAN/EAN/UPC ,Code 39, Interleaved2of5 (ITF), Codabar(NW7),Code 128, GS1 Databar (RSS) 他スキャンエンジンCCD センサ:100 スキャン/秒、最小分解能:0.1mm 読取深度:50~250mm(細バー0.33mm),PCS:0.45 プロセッサ 32bits CPU メモリ 4MB(蓄積件数:JAN13 で 18,400 件) バッテリ リチウムポリマー,3.7V ,420mAh,USB ポートで充電 読み取り回数 8,000 回(ワイヤレス時,バイブレータ・オン、ブザー あり,<sup>5</sup> 秒に <sup>1</sup> 回の読み取りで) USB USB (HID キーボード,USB バーチャル COM) Bluetooth Bluetooth Version 2.1,2.4GHz,Class1(距離 100m) 対応プロファイル:HID,iOS 用 HID, SPP(Slave,Master) ボタン 大:読み取り/モード切替,小:転送/消去) 通知 LED :3、ブザー:4 段階または無し、バイブレータ 動作温度/湿度 -10 ℃~+40 -10 ℃~+40 ℃/10%-90%RH(結露なきこと) 寸法 (L x W x H) 89 x 40 x 17.5 mm 重量 75g(内蔵バッテリ含む) 法令等 | FCC / CE / VCCI / RoHS 動作確認 OS Windows 10, 8, 1, 8, 7(32bit, 64bit), XP(SP2 以上), iOS4 以上, Android 4 以上 全ての機器との動作を保証するものではありません

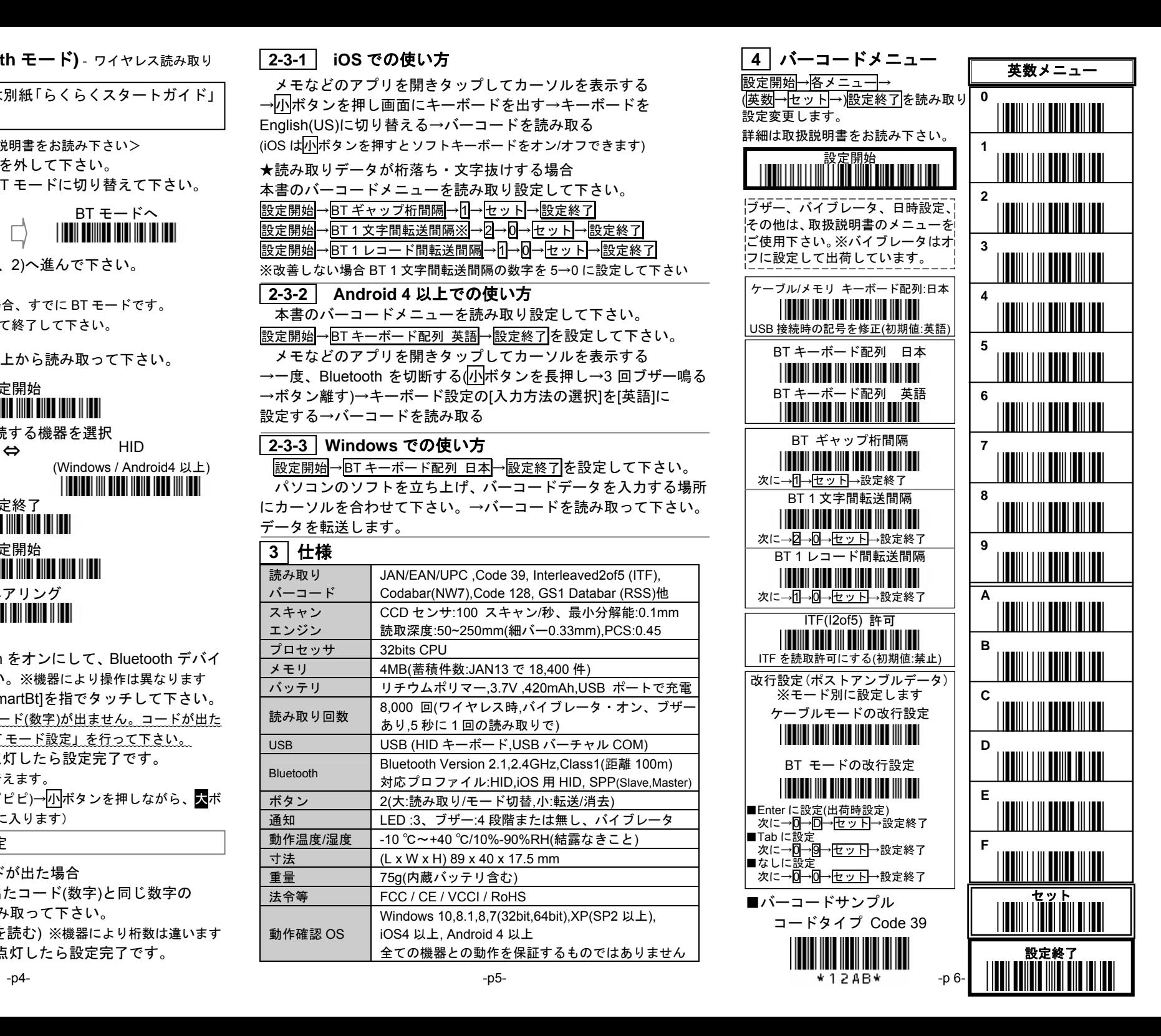